## **TOPS Registration**

## **Parent Portal Access**

- 1. Login to the Infinite Campus parent portal
	- a. <https://littletonco.infinitecampus.org/campus/portal/parents/littleton.jsp>

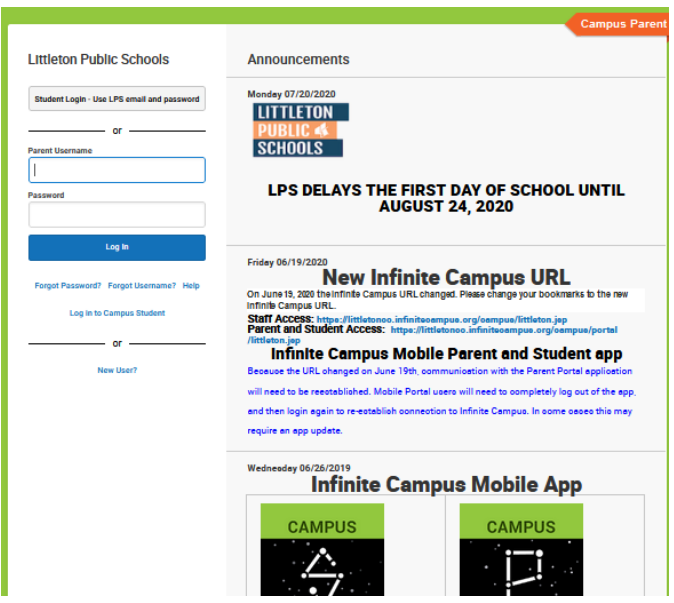

2. Click on the Surveys Tab

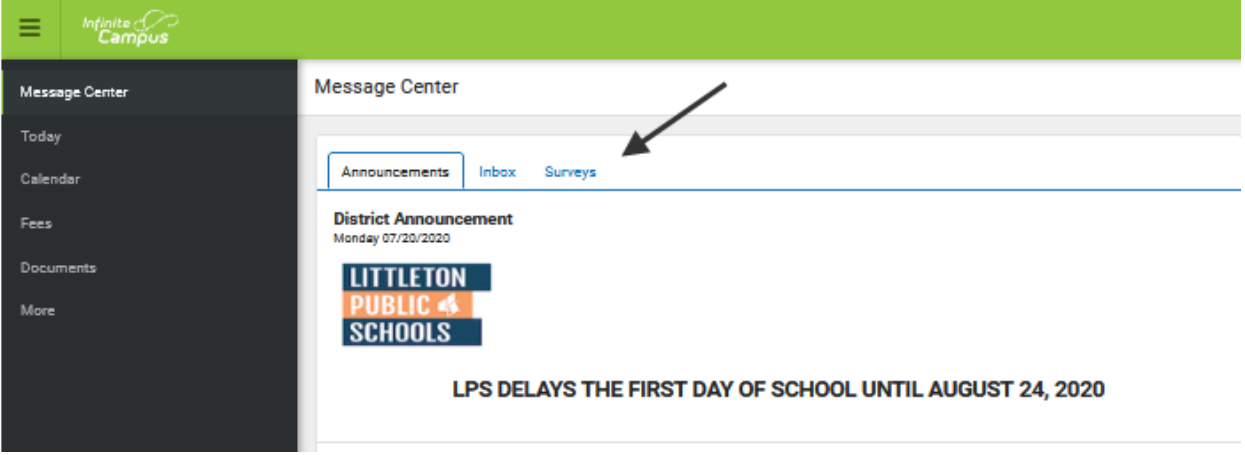

3. Click on the TOPS – Online Student Registration

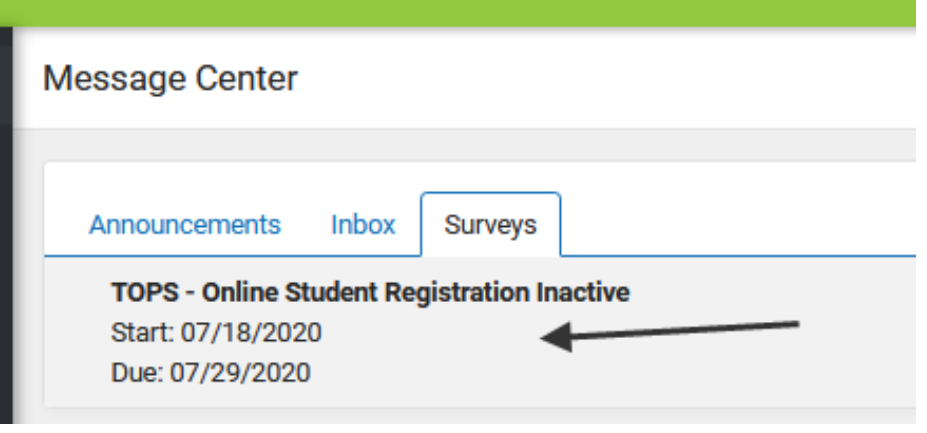

## 4. Complete the Survey

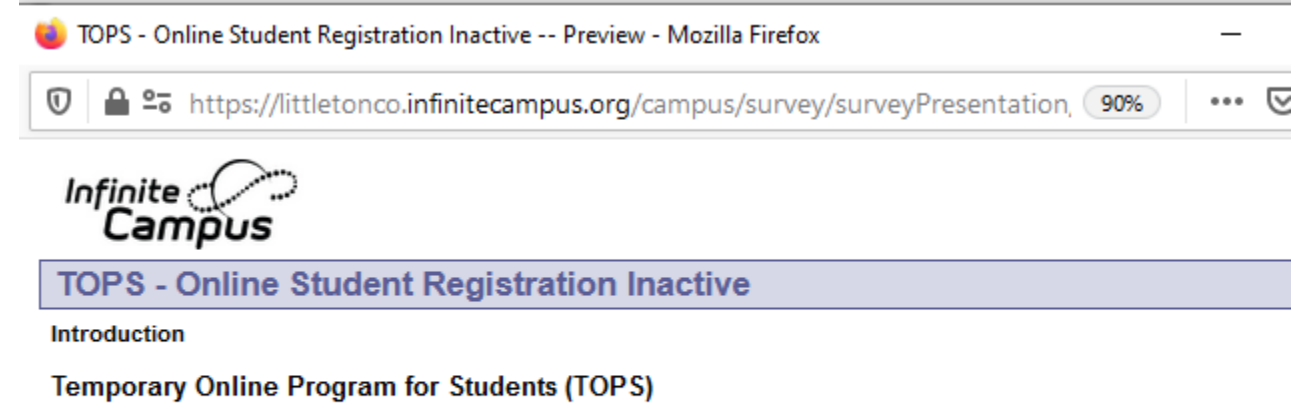

 $\begin{array}{|c|c|c|}\n\hline\n\text{Start >>}\n\hline\n\end{array}$  $\overline{\phantom{a}}$